# SanDisk Sansa Fuze

### Audible User Guide

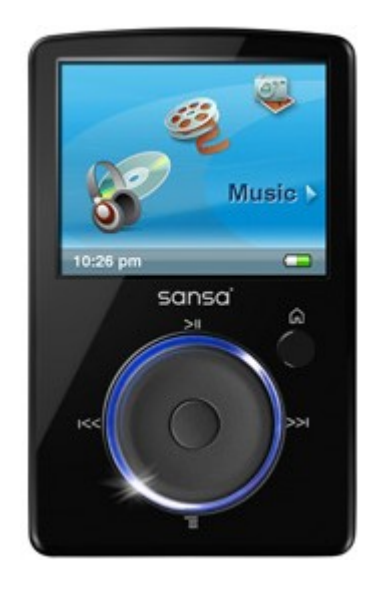

### System Requirements:

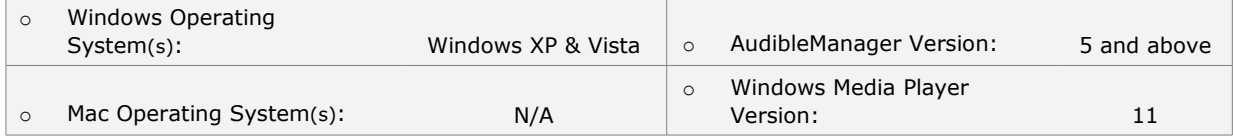

### Audible Features:

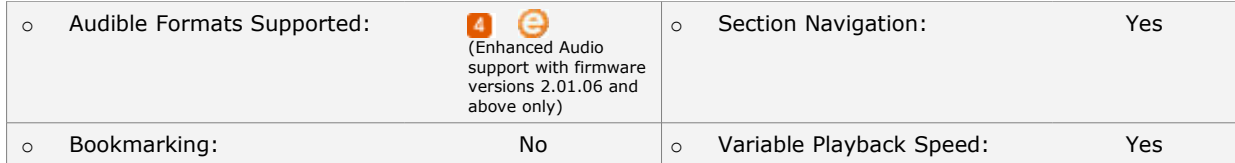

## Device Layout:

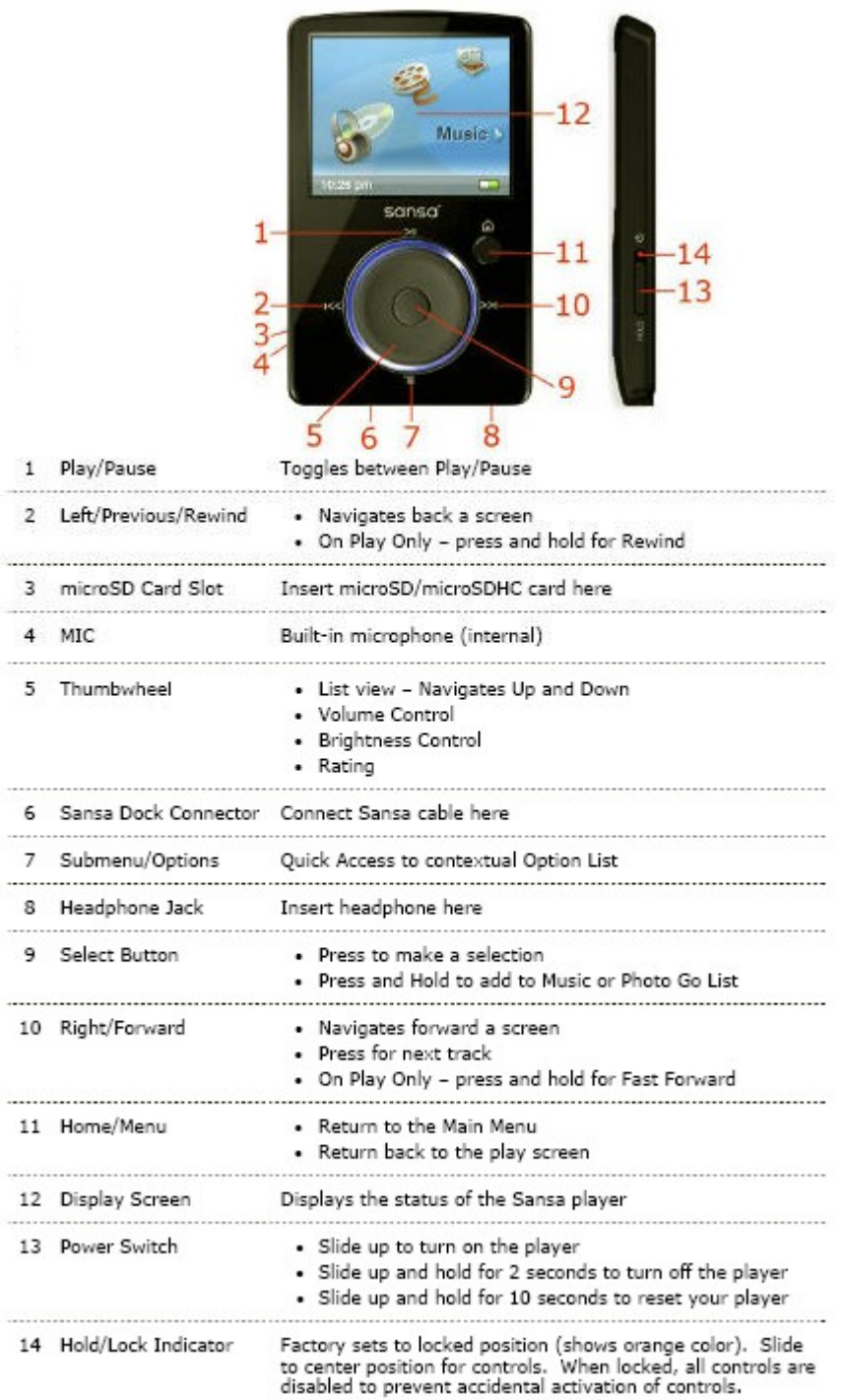

### How To's:

#### **Playback** - *How do I locate and play Audible content on my device?*

- **Step 1.** From the **Main Menu**, scroll to, and select **Music**.
- **Step 2.** Scroll to and select **Audiobooks.**
- **Step 3.** From the list of **Audiobooks**, scroll to the desired title, and press the **Select** button to begin playing the title.

#### **Rewind/Fast-Forward** - *How do I rewind or fast-forward an Audible book?*

#### **Rewind**

**Step 1.** While the title is playing, press and hold the **Rewind** button.

#### **Fast-Forward**

**Step 1.** While the title is playing, press and hold the **Forward** button.

**Section Navigation** - *How do I navigate through sections within an Audible book?*

- **Step 1.** While the title is playing, press the **Down/Submenu** button.
- **Step 2.** Scroll to **Ch. Mode** and press the **Center** button.
- **Step 3.** Use the scroll wheel to toggle **Ch. Mode** on and press the **Center** button to make the change.
- **Step 4.** Use the **Rewind** and **Forward** buttons to navigate by sections.

#### **Change Playback Speed** - *How do I change the playback speed of Audible content?*

- **Step 1.** While the title is playing, press the **Down/Submenu** button.
- **Step 2.** Scroll to **Speed** and press the **Center** button.
- **Step 3.** Use the scroll wheel to toggle between **Slow**, **Normal**, or **Fast**, and press the **Center** button to make the change.